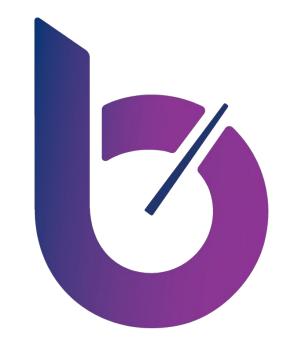

### BELLESE RUN LEAN

### End User Submissions Research Debrief April 17, 2019

### Overview

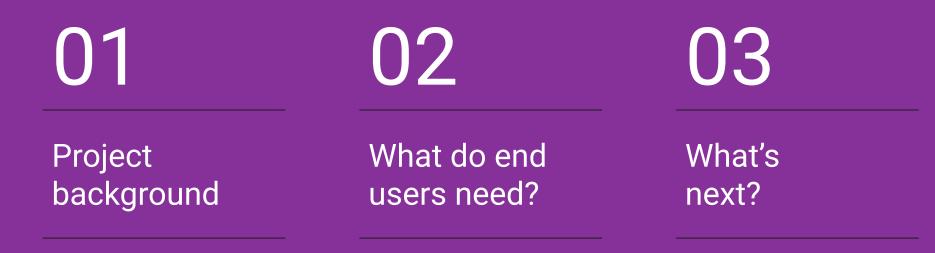

## **01** Project Background

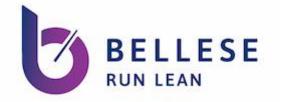

### **Project Objective**

We used a mixed-method approach to gain a fuller understanding of the submissions process for end users across all HQR programs.

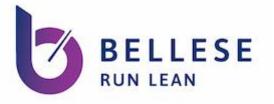

### **Research Method: Interviews**

- Interviewed 13 participants across 6 programs in 8 remote interviews
- Participants described the submission process for their facility and walked us through their workflow over screen-share

| Program | Interviews |
|---------|------------|
| ASC     | 4          |
| IQR     | 5          |
| OQR     | 5          |
| IPF     | 3          |
| PCH     | 2          |
| MU      | 2          |

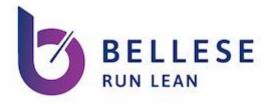

### **Research Method: Data Coding**

- Ventech gave UX research 10,500+ tickets relating to submissions
- We chose a subset of 1,664 that captured annual and quarterly submission periods
  - Q1-Q4 2018
- Conducted two rounds of coding

| В        | С                                      | D                               | E 🗾              | F                                                                                                    |
|----------|----------------------------------------|---------------------------------|------------------|----------------------------------------------------------------------------------------------------|
| priority | short_description                      | \Xi coding 🛛 🖃                  | coding 2 =       | description =                                                                                                    |
| 4 - Low  | PI Submission Deadline                 | confirmation of<br>requirements | instructions     | Vincent wants to where to find the submission deadline Promoting Interoperability (PI) Programs.                                                                                                    |
| 4 - Low  | Security Administrator<br>Registration | access                          | new user         | Robin called in that she is a Security Administrator, and she would like information on having another<br>Security Administrator.                                                                                                    |
| 4 - Low  | PI Attestation Question                | confirmation of requirements    | instructions     | Charlotte is calling because she needs information on how to submit the Attestation for PI via<br>eCQMs.                                                                                                    |
| 4 - Low  | eCQM Submission Report                 | confirmation of requirements    | receipt          | Steve is calling in today inquiring if there is any known issue currently with running the report, EHR<br>Hospital Reporting - eCQM Submission Status Report as it is returning for him when viewing the<br>report the following message, "No Data Returned for Selected Criteria.'                                                                                                    |
| 4 - Low  | Submission Rejected                    | file upload                     | error correction | Ross is calling because he uploaded 4Q2018 eCQMs yesterday totaling 90 files and all of them were<br>rejected. He's trying to run the performance summary report to find out why but it doesn't tell<br>him the reason.                                                                                                    |
| 4 - Low  | Unable To Login                        | access                          | permissions      | Julia needs assistance with modifying credential ID,updating password and logging into an account.<br>She is a active SA at their facility and adding Basic Promoting Interoperability Roles/Role Name/Role<br>Description.<br>MU Web-Based Read.Users with this role are able to view Promoting Interoperability information.<br>MU Web-Based Update.Users with this role are able to update Promoting Interoperability information.<br>MU Submission Reports.Users with this role are able to access Submission Reports for Promoting<br>Interoperability. |
| 4 - Low  | eCQM - Submission Error                | file upload                     | error correction | eCQm submission with a test and getting an error on the CCN.                                                                                                    |
| 4 - Low  | Report Viewer                          | reports                         | instructions     | Annette needs assistance with viewing Promoting Interoperability PI)reports and submission<br>information. She is a only one SA at their facility. It is highly recommended that each organization<br>designate two people as QualityNet Security Administrators.                                                                                                    |
| 4 - Low  | eCQM Submission Question               | file upload                     | instructions     | Good morning,<br>I wanted to confirm that my QRDAI file was submitted to the correct folder. The QRDA1 file also<br>pertains to our Promoting Interoperability requirements. I selected to upload our QRDAI file in the<br>'EHRQRDA' folder. Is this the correct file location?<br>Additionally, I am prepared to submit our QRDA3 file for our TINS. Is there instructions available on<br>the correct location to submit our test QRDA3 file?                                                                                                    |
| 4 - Low  | eCQM Report Issue                      | confirmation of requirements    | receipt          | Shannon is calling because she is trying to run the eCQM Submission Detail Report and eCQM<br>Performance Summary Reports and the reports are coming back with "No data for selected criteria."<br>She submitted 02-05-019 and received her second email. The Batch # is 1353984.                                                                                                    |
| 4 - Low  | Deletion Request                       | file upload                     | file management  | Jennifer would like to know how to delete an impatient clinical file that she submitted through secure file transfer.                                                                                                    |
| 4 - Low  | Data Submission                        | file upload                     | error correction | Jessica is trying to submit for one of their facilities they are a vendor and the file keep geting rejected that the CCN is incorrect. They have had the faiclity correct the files but they are still getting rejected and wants to make sure they are set up submit for them still.                                                                                                    |

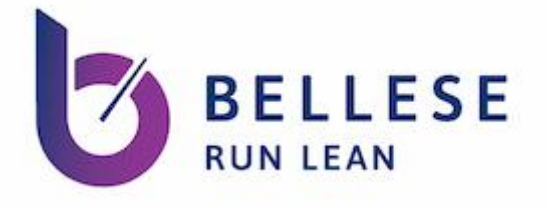

### **Coding Categories**

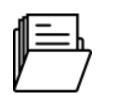

#### Uploading Files to QualityNet

- Correcting file errors
- File management
- Status of file upload

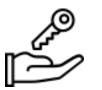

### Getting Access to QualityNet

- Logging In
- Creating a new user
- Editing user permissions

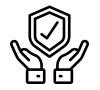

#### Confirming HQR Requirements

- Receipt that program requirements were met
- Interpreting program rules
- Status of submission

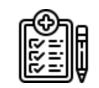

**Using Reports** 

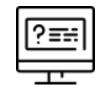

### **Using Web Forms**

• Correcting form errors

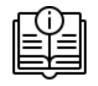

### **Across all categories**

- Needing instructions
- Apparent system error

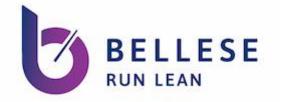

### **Project Outcome**

Our mixed-method approach validated our program-agnostic approach to submissions:

while some programs have unique challenges preparing for submissions (e.g., tracking PCH measure data or exporting data for ASCs), all programs experienced similar issues based on the QualityNet submission method.

## 02 What do end users need?

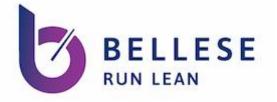

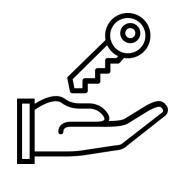

### I need to quickly and easily get myself or new employees up and running on QualityNet.

I need to make sure everyone has the right permissions to do their job, without it taking weeks of back-and-forth with the Help Desk.

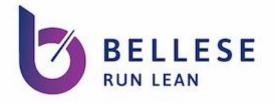

## Access issues made up 21% of help desk tickets

### Users asked the help desk to:

- Check on the status of a new user account
- Reset passwords and deal with being locked out of their accounts
- Ensure that they have the correct permissions to complete required tasks

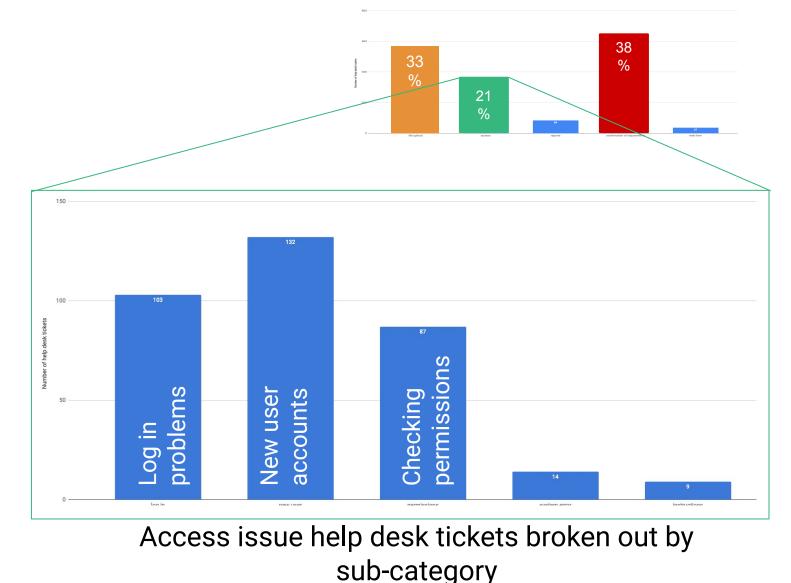

11

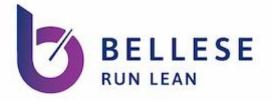

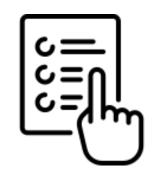

## When I login, I need to see options relevant to the facilities and programs I submit for.

### Users should only see programs and measures they submit

Currently they are shown all programs when logging in.

Some even have to enter "0" for measures they don't submit for.

| ASC-                          | -9: Endoscop                                     | oy/Polyp Su      | veillance: Ap      | propriate Fol | low-up Interv | al for Norma | al Colonosco         | py in Averag | e Risk Patients |     |
|-------------------------------|--------------------------------------------------|------------------|--------------------|---------------|---------------|--------------|----------------------|--------------|-----------------|-----|
| Popu                          | lation (Not Re                                   | quired)          |                    |               |               |              |                      |              |                 |     |
| What                          | was your hospit                                  | tal's Total Popu | lation?            |               |               |              |                      |              |                 |     |
|                               |                                                  |                  |                    |               |               |              |                      |              |                 |     |
| What                          | was your hospit                                  | tal's sample siz | e?                 |               |               |              |                      |              |                 |     |
|                               |                                                  |                  |                    | Selec         | ct a Pro      | gram         |                      |              |                 |     |
| What                          | was your hospit                                  | tal's Sampling I | Frequency?         |               |               | -            |                      |              |                 |     |
| 0                             | Monthly                                          |                  |                    | In            | patient s     | dructura     | I Measu              | res/DAC      | A               |     |
|                               |                                                  |                  |                    | In            | natient V     | eh-Bas       | ed Meas              | ures         |                 |     |
|                               |                                                  |                  |                    |               | patient       | reb-bus      | eu meus              | ures         |                 |     |
|                               |                                                  |                  |                    | 01            | utpatient     | Web-Ba       | ased Mea             | sures        |                 |     |
| Start 4                       | Stanatural Web                                   | Based Mean       | Departs            |               |               | 1.000        |                      |              |                 |     |
|                               | Structural/Web<br>ient Web-Base                  |                  | ures               | PF            | S Exem        | pt Canc      | er Hospi             | tals Web     | -Based Me       | asu |
|                               | Structural/Web<br>ient Web-Base                  |                  | ures               |               |               |              |                      |              |                 | asu |
| Outpati                       |                                                  | d Measures       | ures               |               |               |              | er Hospi<br>er Hospi |              |                 | asu |
| Outpati<br>Submiss<br>01/01/2 | ient Web-Base<br>sion Period<br>018 - 05/15/2016 | ed Measures<br>8 | ures               |               |               |              |                      |              |                 | asu |
| Outpati<br>Submiss<br>01/01/2 | ient Web-Base                                    | ed Measures<br>8 | ures               |               |               |              |                      |              |                 | asu |
| Outpati<br>Submiss<br>01/01/2 | ient Web-Base<br>sion Period<br>018 - 05/15/2016 | ed Measures<br>8 | OP-22<br>Completed |               |               |              |                      |              |                 | asu |

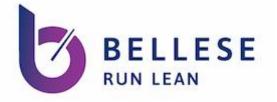

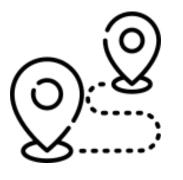

### I need to be able to work without roadblocks.

Let me navigate between facilities, programs, measures, and submission periods without having to logout and log back in again, or restart a workflow. "I have to have a separate sign-in account for every one of our hospitals; it drives me crazy.

It's a nightmare: your passwords expire at different times, if you get a new computer you need a new VIP Access and none of your credentials match."

- Hospital System

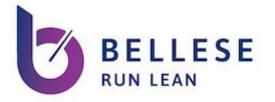

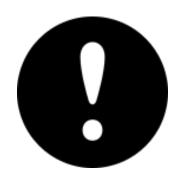

## I need to understand what caused an error and what my next step is to fix it.

# "If files fail, knowing the point of failure is difficult.

# Feedback from QualityNet isn't granular or actionable."

- Support Contractor

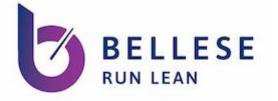

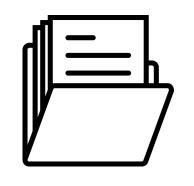

## I need to easily upload files to QualityNet and confirm the upload was successful.

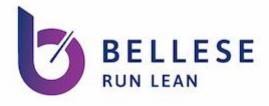

## One third of help desk tickets issues related to uploading files

Users encountered difficulties uploading files through Axway due to file size restrictions and long wait times to confirm the upload was successful.

- Confirming requirements 38%
- File upload 33%
- Access 21%

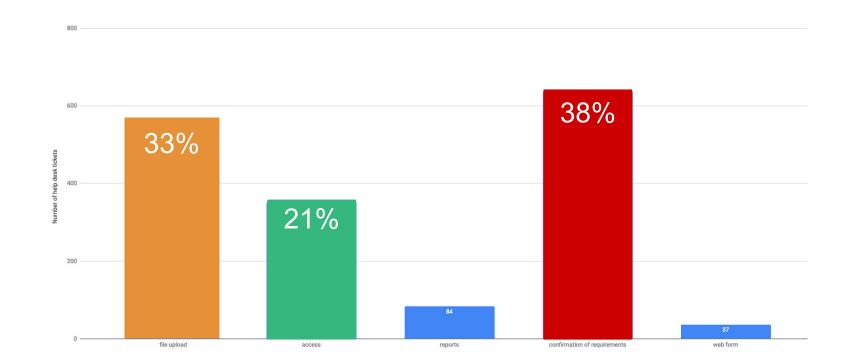

Help desk tickets broken out by overall category

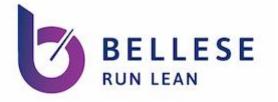

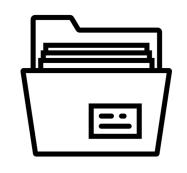

## I need to manage the data I enter and upload to QualityNet.

### Let me easily upload, replace, or delete files or data.

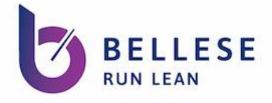

## QualityNet does not provide enough guidance or self-service

Help Desk logged 297 tickets from users who needed instructions on how to submit data for various programs.

Many users also called to request uploaded files be deleted, because they could not manage the files themselves. "Do I need to delete the previous files that were accepted or will uploading a new QRDA file overwrite the previous submission? If I need to delete, how do I do that?"

- Hospital

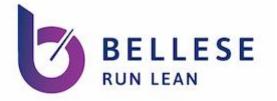

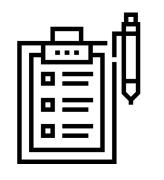

## I need more flexibility about how to enter data in online forms.

I need to enter data by measure, by due date, or by date range.

### "Show the measure names instead of numbers.

### This is something so basic that would make my life so much easier when submitting."

— Hospital

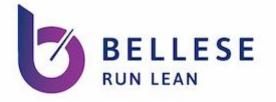

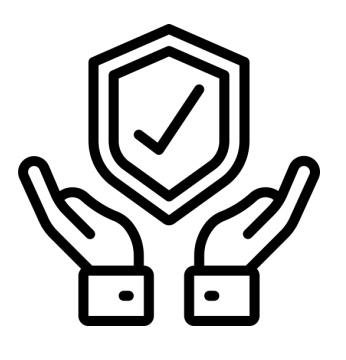

## I need to get a clear confirmation when my submission has been received.

I need to receive timely, clear information about whether my submission requirements have been met.

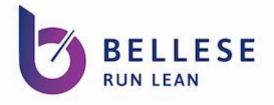

## Users need reassurance that their submissions were accepted

About 1/3 of all help desk tickets were users confirming that program requirements were met.

This included issues accessing Submissions Status and Submissions Detail reports, which many users need as a "receipt" to show that submissions were completed.

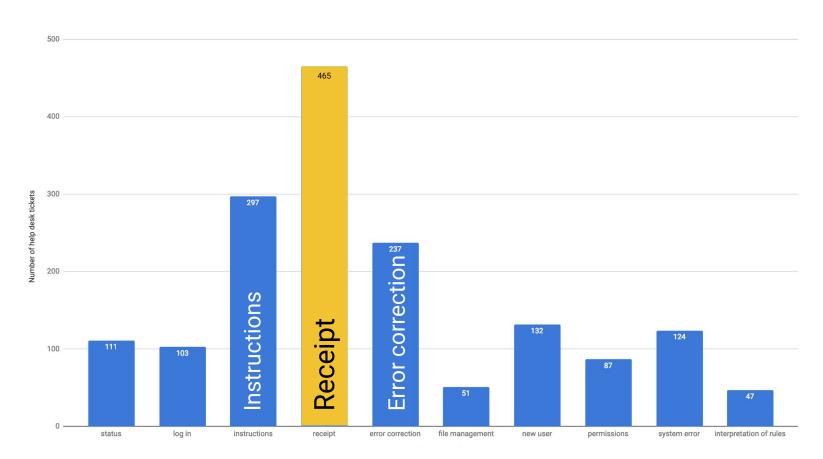

Help desk tickets broken out by sub-category

"[Compared to QualityNet] I felt a lot more comfortable that my information was submitted to The Joint Commission site because I could see it right away.

On QualityNet I have to run a report, and I wasn't fully comfortable that I ran the right report."

— Hospital

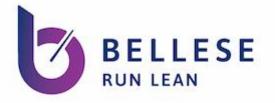

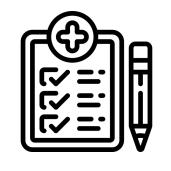

## I want to use QualityNet to better understand my facility's performance and plan for the future.

I need to be able to run customizable reports that allow me to query by date range, program, measure, etc.

"If it were possible to run reports on [QualityNet] in more real time to track our performance, make informed decisions on improvement tasks, and to better understand/predict where our organization is going to end up for the reporting programs – that would be amazing."

— Hospital

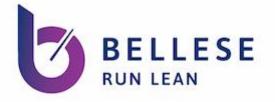

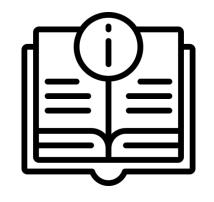

## I need to clearly understand how to fulfill my program obligations to CMS.

Give me clear guidance on program requirements, how to submit data, and how to register any exceptions or special circumstances for my facility.

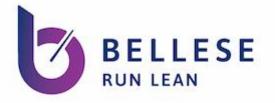

### QualityNet does not provide reassurance

Many users contacted the Help Desk because QualityNet did not provide them with the information they needed to confirm what the status of their submissions was.

- Submission reports often returned blank
- The second email did not go through
- Reports showed conflicting information

"I am attempting to run the EHR Hospital Reporting - eCQM Submission Status Report and consistently get a blank report with the message: No Data Returned for Selected Criteria. This is confusing as I DO get data on both the EHR Hospital Reporting - Submission Detail Report and the EHR Hospital Reporting -Submission Summary Report."

- Hospital

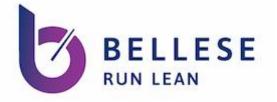

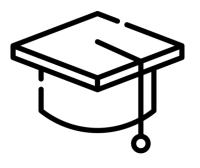

# Although I am the only person tasked with doing submissions for my facility, I need to make it easy to train others.

When only one person knows how to do this important function, it puts our entire facility's HQR compliance and payments at risk.

### "If I win the lottery, there's no one to take my place. There's no backup."

- Hospital System

## 03 What's next?

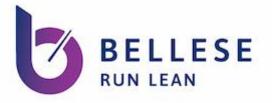

### **Next Steps**

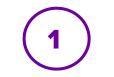

### Internal Design Ideation for NG Submissions PI8

Need to do in tandem with HARP (but not as a legacy holdover)

Review and revisit work already done from eCQM submissions

Redesign web form

### Product Vision Workshop (mid-) PI8

Connect with stakeholders across programs

Show design ideations

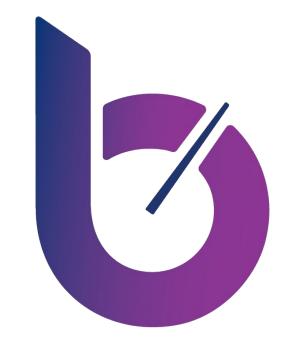

### BELLESE RUN LEAN

### Thank you!

### **Questions?**